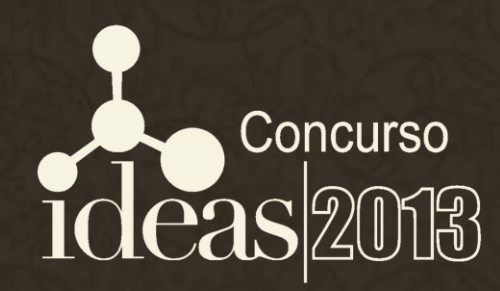

# ¿Cómo participar en el CONCURSO IDEAS?

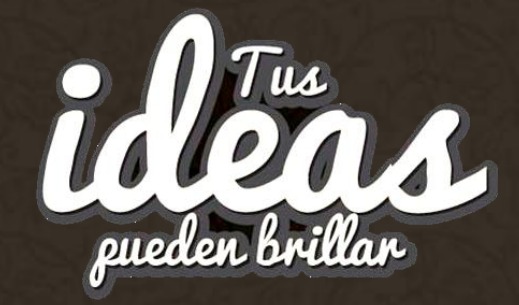

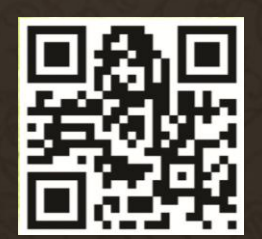

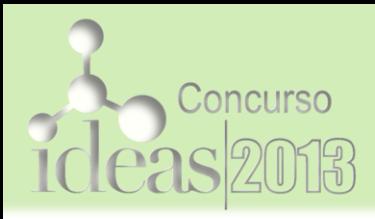

## ¿Cómo Inscribir una Idea?

### Ingresa en nuestra pág. web [http://www.ideas.com.ve](http://www.ideas.com.ve/)

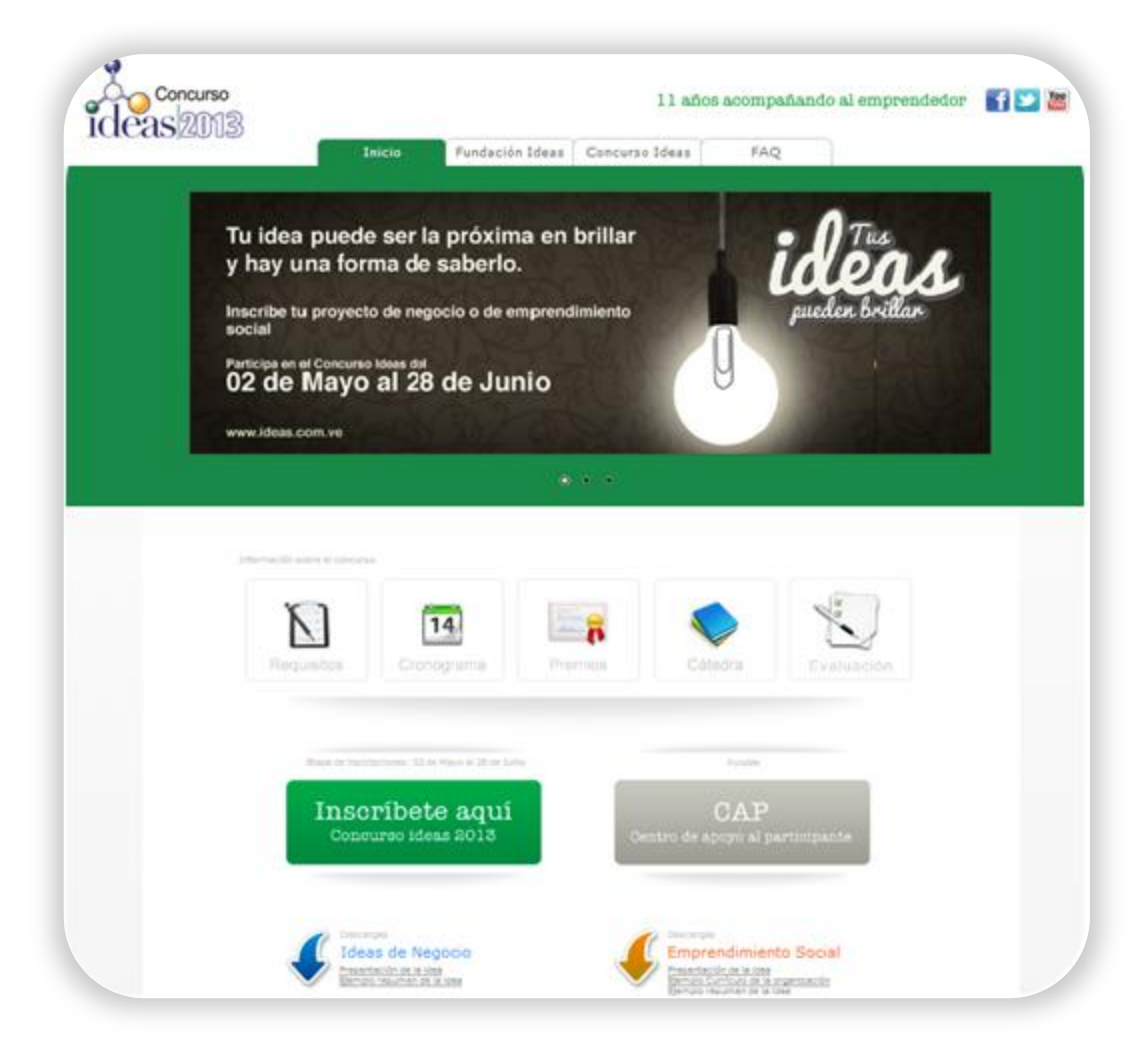

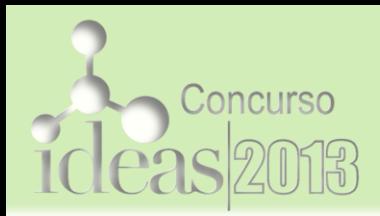

## ¿Cómo Inscribir una Idea?

### Regístrate en el Botón de Inscripción

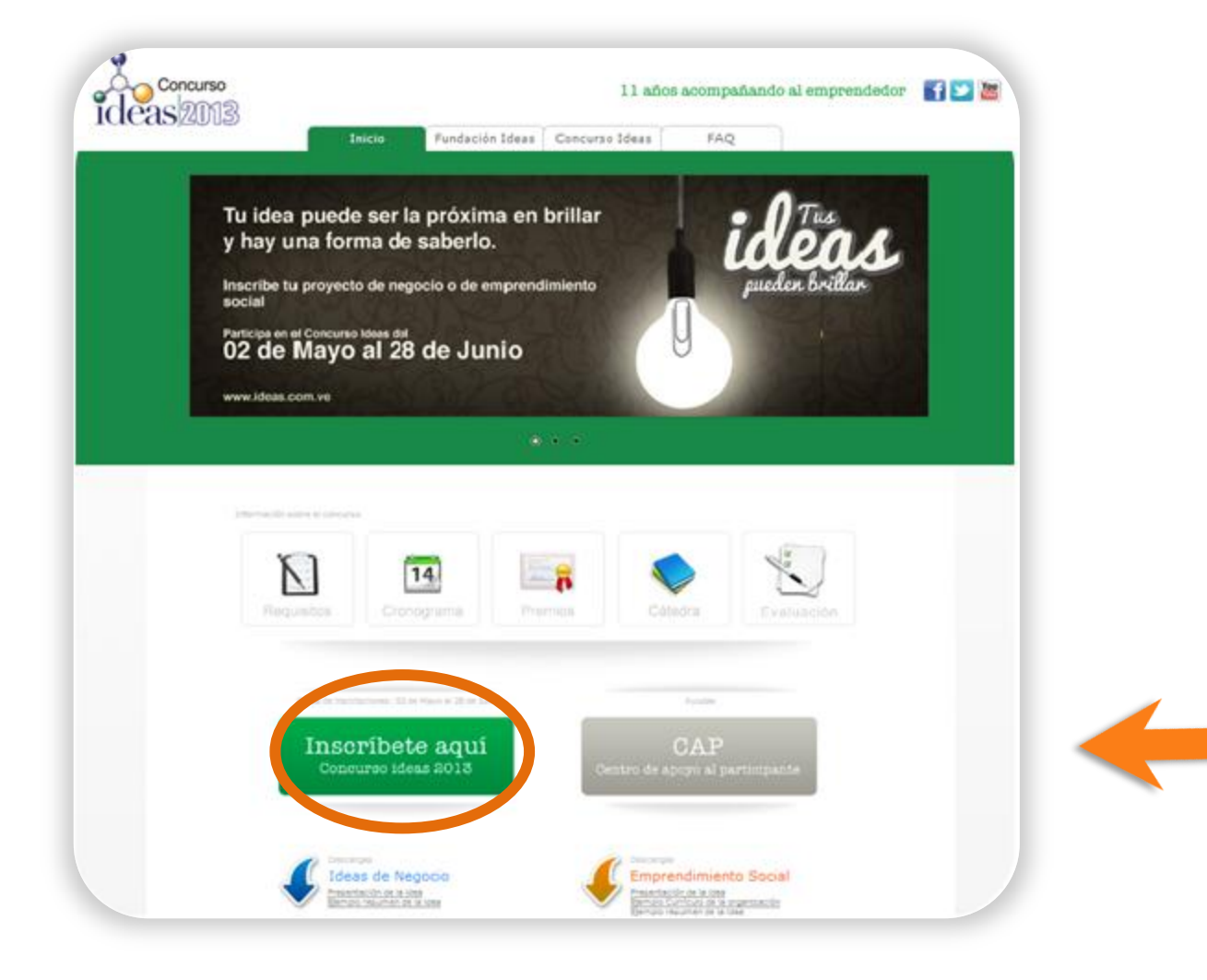

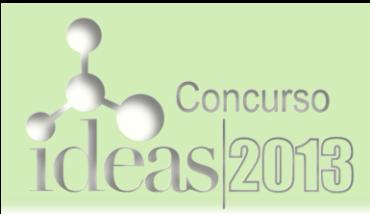

## Sigue los pasos del Sistema

### **Términos Y Condiciones**

Antes de proceder con su registro, sirvase leer detenidamente:

Concurso

ideas 2018

\* La participación en el Concurso se inicia mediante la presentación del resumen de una idea en la categoría de Negocio o de Emprendimiento Social.

\* En la categoría de Negocio puede postularse cualquier idea basada en productos o servicios de cualquier área económica o industrial, con énfasis en su implementación y desarrollo a escala nacional.

\* En la categoría de Emprendimiento Social puede postularse cualquier iniciativa social con impacto en comunidades o núcleos del país, que considere sus mecanismos de sostenibilidad para ser implementada, y que no tenga más de dos años de haber sido implementada.

### 2. Participantes

\* La participación al Concurso está abierta a todos los venezolanos y extranjeros residentes en la República Bolivariana de Venezuela, mayores de 18 años de edad que, individualmente o en grupo, presenten un resume de si idea en cualmiera de las dos cateenrías

> O No Acepto Acepto

 $\frac{m}{m}$  .

Muchas Gracias, continue con el formulario de registro

### Identifícate:

Introduzca su número de cédula:

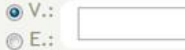

Sin puntos

Seleccione su tipo de propuesta:

Seleccione su opción

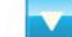

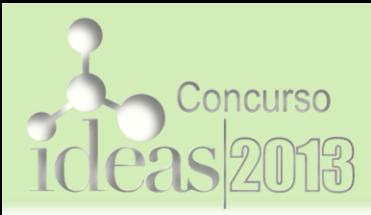

## ¿Cómo Inscribir una Idea?

### Recibirás un correo electrónico de confirmación

### **Estimado Participante**

**El código asignado a su propuesta es: 04DCEES17N1111852 (Referencial) Password: 12345678**

**Luego de darle la más cordial bienvenida al Concurso IDEAS 2013 y desearle el mayor éxito en su participación, queremos invitarle a acceder al Centro de Apoyo al Participante (CAP)** (que se encuentra en el home de nuestro portal [www.ideas.com.ve,](http://www.ideas.com.ve/) el botón debajo del Registro)**, en el que podrá conseguir material que le será de gran utilidad para la elaboración del resumen de su idea, y luego para el plan de negocio o de emprendimiento social. La recomendamos no deje de navegar a través del Curso Virtual que allí se encuentra, ya que éste lo guiará paso a paso en la preparación de su idea/plan de negocio. Para poder acceder al CAP debe ingresar a la sección Centro de Apoyo al Participante de la página [www.ideas.com.ve](http://www.ideas.com.ve/) e indicar sus datos de registro.**

**El código y password asignado corresponde a la propuesta, por lo que son iguales para todos los integrantes del equipo. Además, debe ingresar los datos particulares que fueron registrados al momento de la inscripción, por el líder del proyecto para cada integrante del equipo emprendedor. Recuerde que la versión definitiva del Resumen de su Idea debe ser cargada en [www.ideas.com.ve](http://www.ideas.com.ve/) antes del 28 de junio a las 11:59 PM. Es necesario que los archivos que envíe se encuentren en formato PDF o Word 97-2003, para garantizar que todos los evaluadores puedan abrir los documentos.** 

**Usted podrá cargar todos los documentos que desee, pero tenga presente que sólo quedará cargado el último archivo que envíe, que será la versión a evaluar. En caso de que usted(es) tenga varias ideas que desee registrar, deberá inscribir cada una de ellas de manera individual, ya que cada Idea dispondrá de un código único, que nos permitirá identificar cada propuesta e informarle los avances de cada una a través del desarrollo del Concurso Ideas 2013.** 

**Igualmente queríamos recordarle que en caso de requerir mayor información puede consultarnos a través del CAP a través del siguiente enlace: [http://ideas.danacrm.com/customapp/ideas/extranet/login.php.](http://ideas.danacrm.com/customapp/ideas/extranet/login.php)**

**Agradeciendo su participación activa en este evento, se despide,**

**Atentamente,**

**Comité Organizador IDEAS 2013 [www.ideas.com.ve](http://www.ideas.com.ve/)**

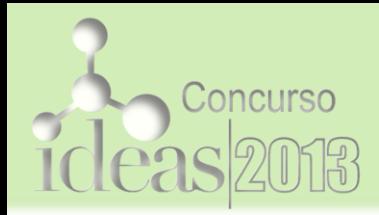

## ¿Cómo enviar tu Idea?

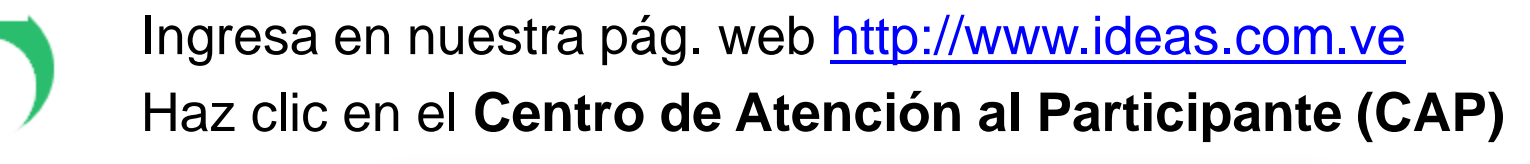

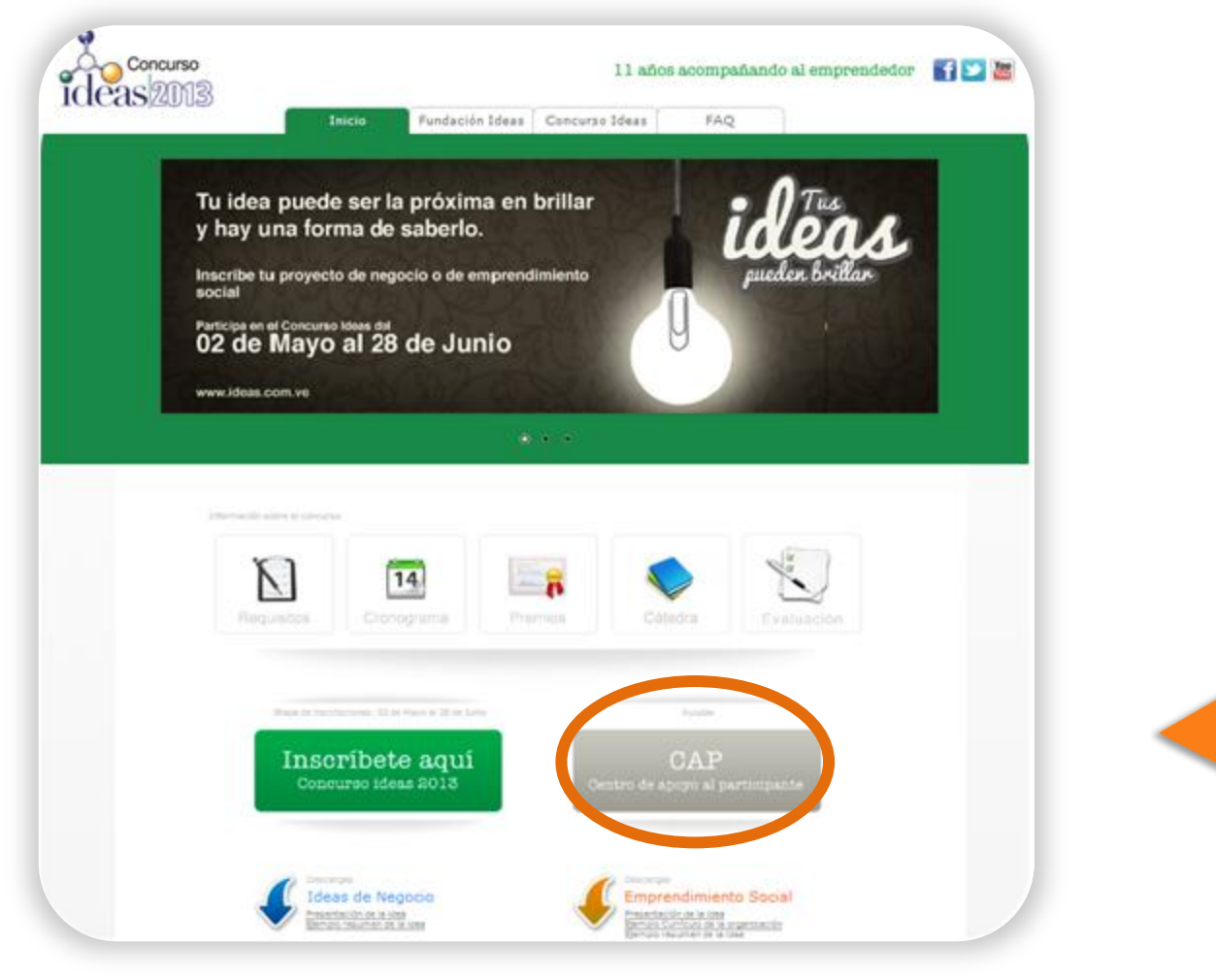

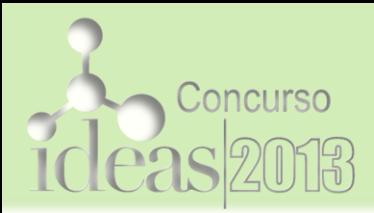

## ¿Cómo enviar tu Idea?

Utiliza el Código y Password asignados por el Sistema

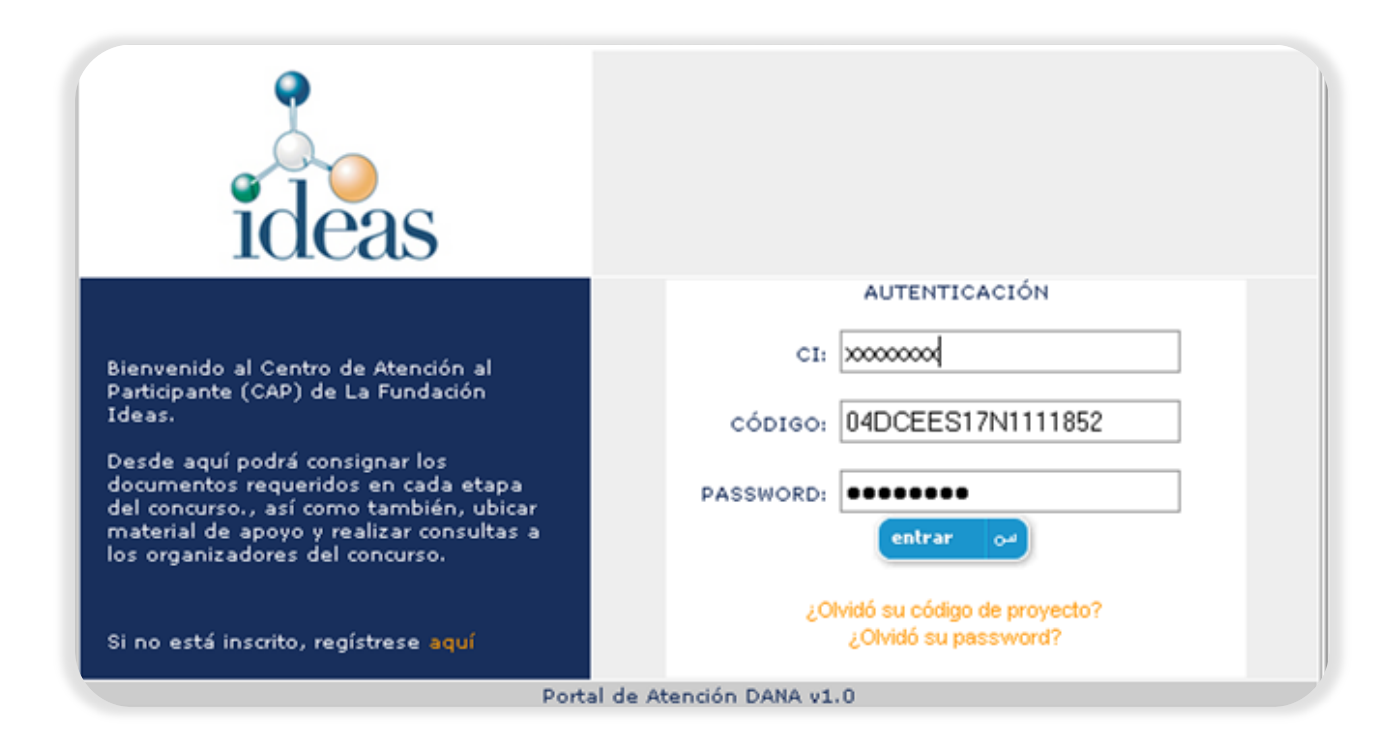

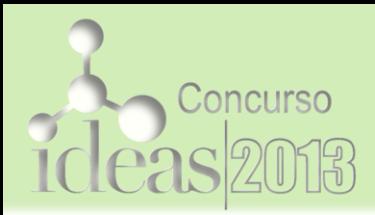

ideas

# ¿Cómo enviar tu Idea?

### En el **CAP** encontrarás:

a. Material de apoyo para el desarrollo de tu Idea

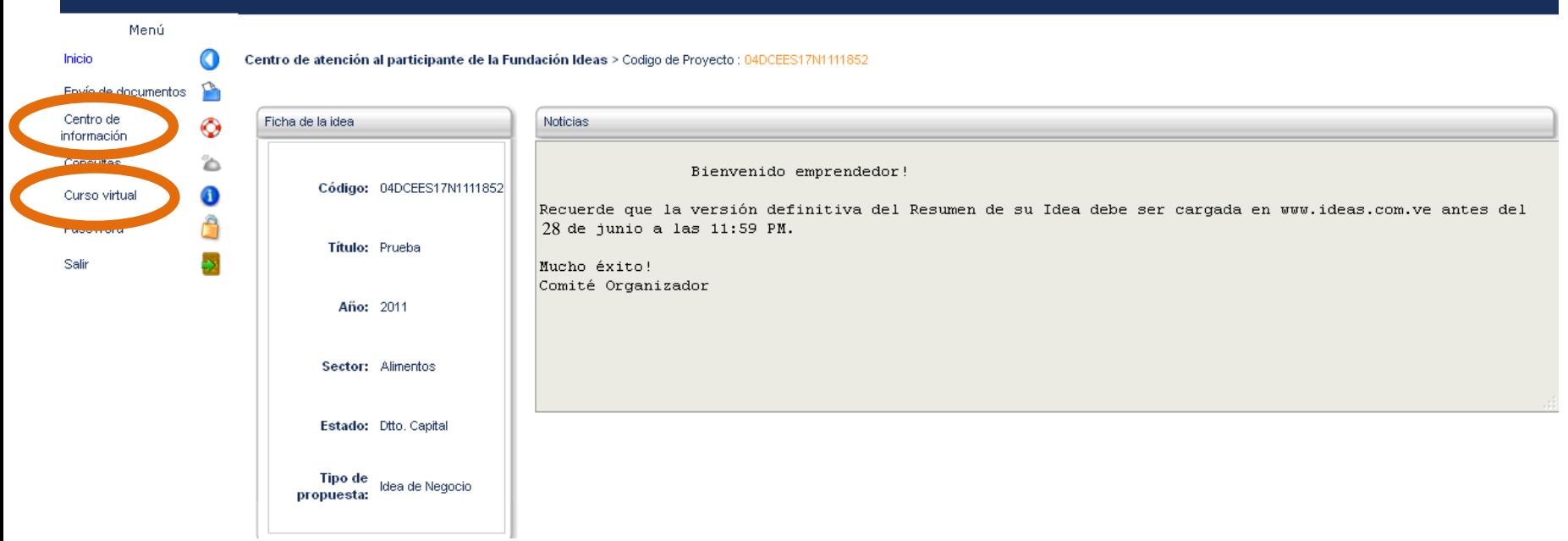

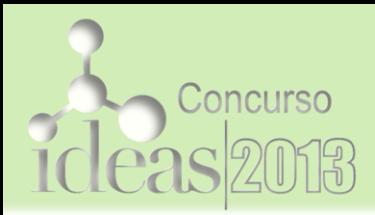

ideas

# ¿Cómo enviar tu Idea?

### En el **CAP** encontrarás:

b. Link de contacto para enviarnos tus preguntas

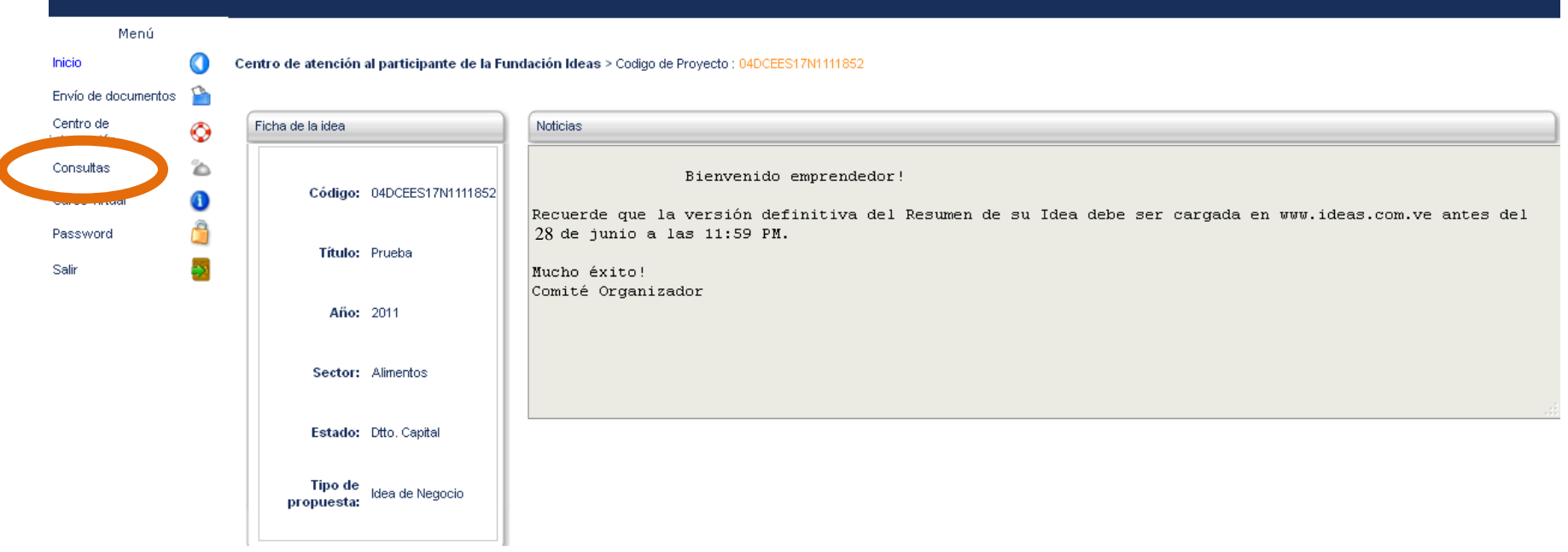

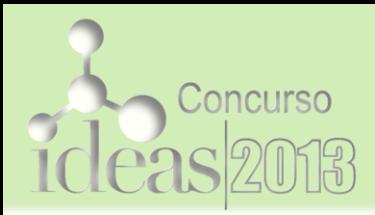

# ¿Cómo enviar tu Idea?

### En el **CAP** encontrarás:

c. Link para envío de Documentos para participar (Resumen de tu idea + Resumen curricular)

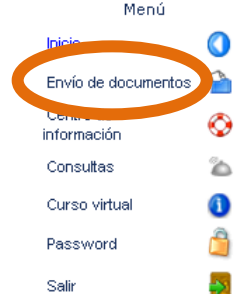

ideas

Centro de atención al participante de la Fundación Ideas > Codigo de Proyecto: 04DCEES17N1111852

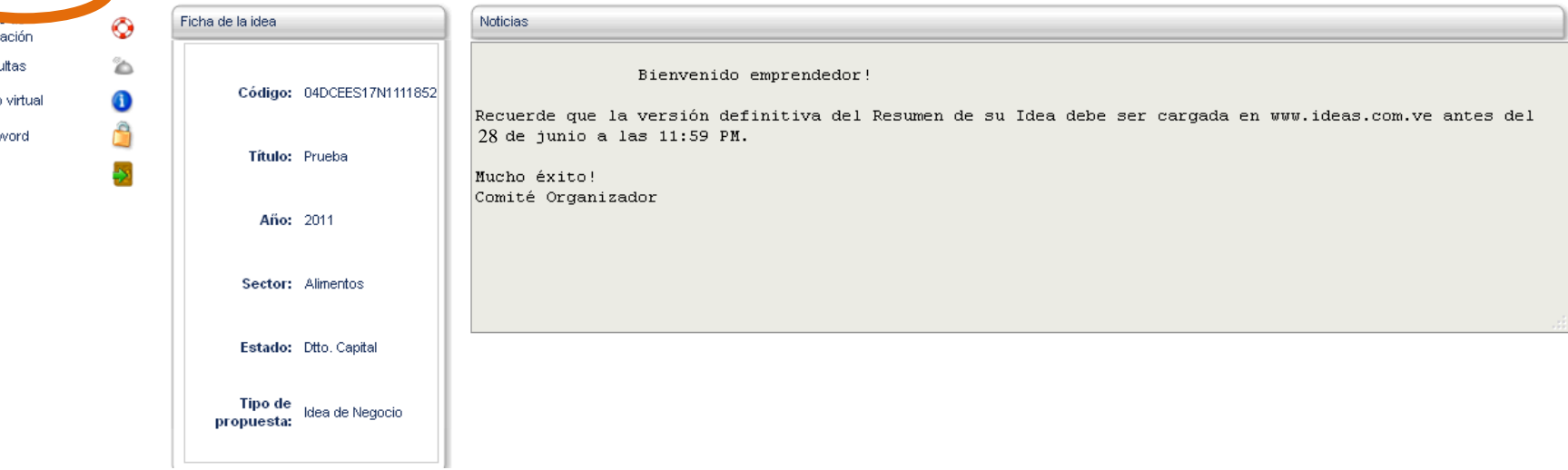

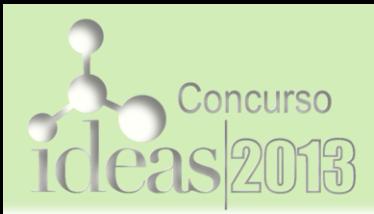

[Recuerda tienes](../Comercial IDEAS.mp4)  hasta el **Viernes 28 de Junio**  para enviarnos tu propuesta

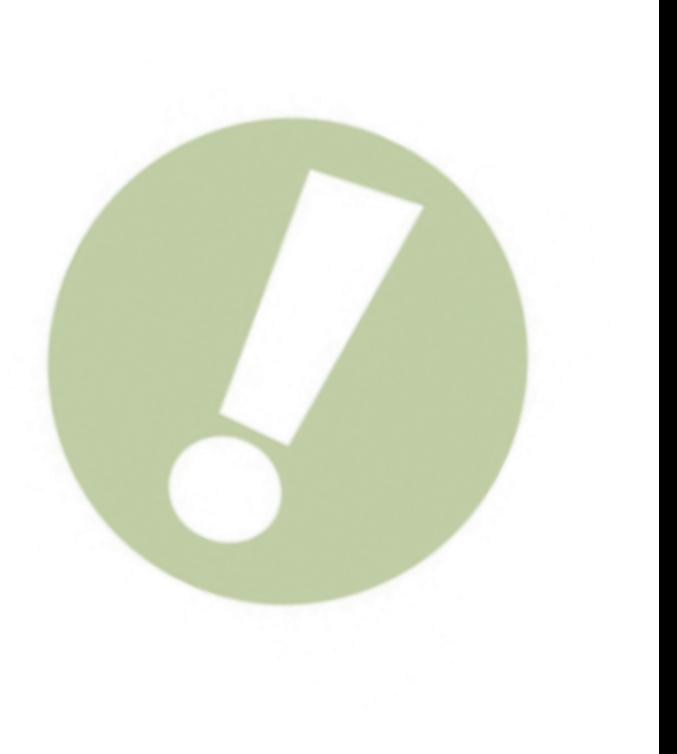

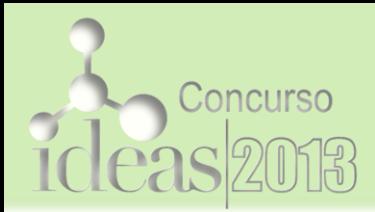

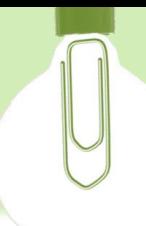

### Información

### [www.ideas.com.ve](http://www.ideas.com.ve/) [comunicaciones@ideas.com.ve](mailto:contacto@ideas.com.ve)

Síguenos en

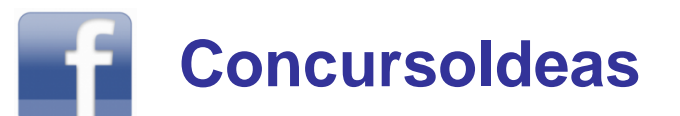

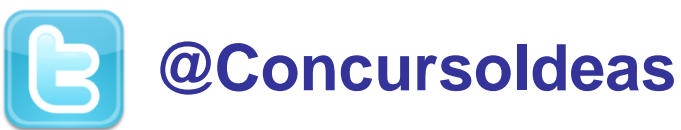